## Introduction to the PDC environment

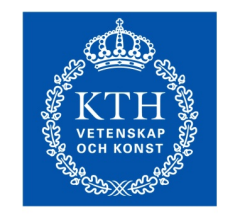

**ROYAL INSTITUTE** OF TECHNOLOGY

PDC Center for High Performance Computing KTH, Sweden

## Basic introduction

- 1. General information about PDC
- 2. Infrastructure at PDC
- 3. How to apply to PDC resources
- 4. How to login
- 5. File systems, permissions and transfer
- 6. Modules
- 7. Available software
- 8. How to run jobs
- 9. Compilers
- 10. Conclusion

## General Information about PDC

### SNIC Centra

The Swedish National Infrastructure for Computing (SNIC) is a national research infrastructure that provides a balanced and cost-efficient set of resources and user support for large scale computation and data storage to meet the needs of researchers from all scientific disciplines and from all over Sweden (universities, university colleges, research institutes, etc). The resources are made available through open application procedures such that the best Swedish research is supported.

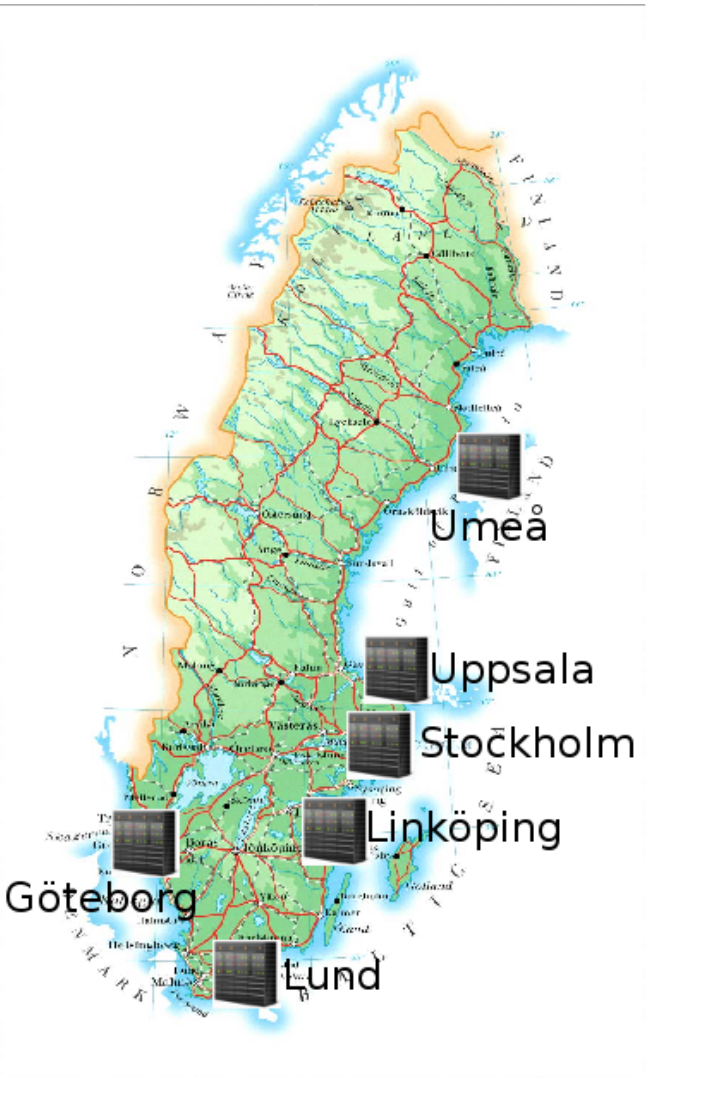

## PDC Offers

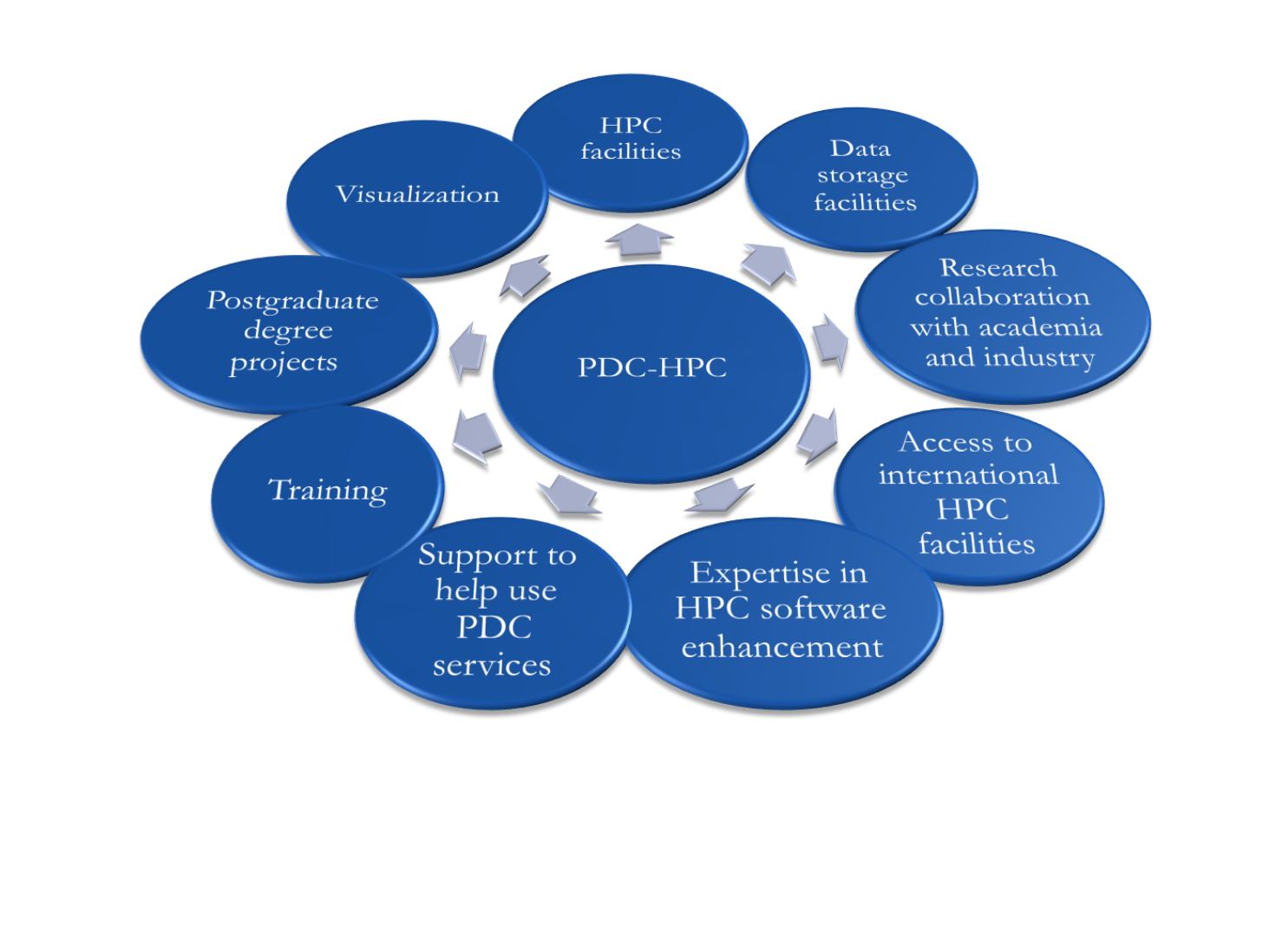

## PDC Key Assets: First-Line Support and System Staff

First-line support

Helps you have a smooth start to using PDC's resources and provides assistance if you need help while using our facilities

System staff: System managers/administrators

Ensure that PDC's HPC and storage facilities run smoothly and securely

## PDC's Key Assets: HPC Application **Experts**

PDC-HPC application experts hold PhD degrees in different scientific fields and are experts in HPC. Together with researchers, they optimize, scale and enhance scientific codes for the next generation supercomputers.

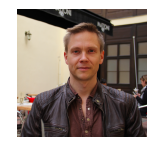

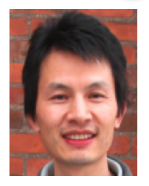

**Thor Wikfeldt** 

Computational Chemistry

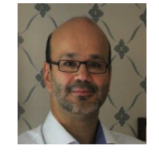

**Jing Gong Scientific Computing** 

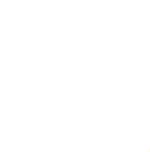

Henric Zazzi

Bioinformatics/Genetics

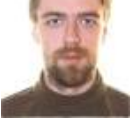

Jaime Rosal Sandberg

Computational Chemistry

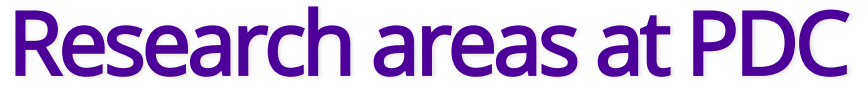

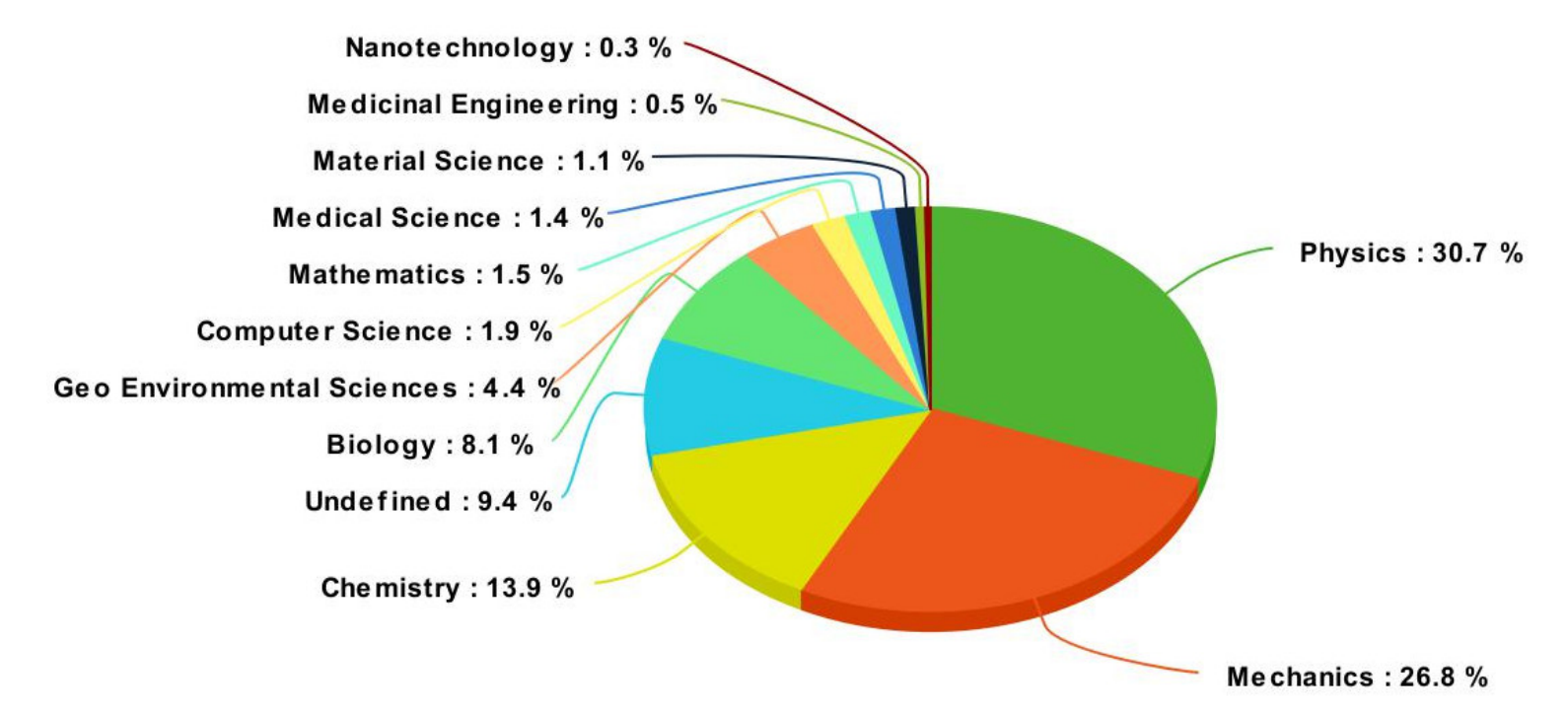

Usage of Beskow by research areas, March 2017

# Infrastructure at PDC

#### Beskow

- 32nd place on the top500 (Q4 2015) ·
- Fastest in Scandinavia ·
- · Intended for very large jobs (>512 core/job)
- Allocated through SNIC ·
- Queue limit is 24 hours ·
- Runs the SLURM queue system ·
- Partially reserved for PRACE, SCANIA, INCF ·
- Lifetime: Q4 2018 ·

### **Tegner**

- · Intended for Beskow pre/post processing
- Not allocated via SNIC
- Only for academia within the Stockholm area ·
- Has large RAM nodes ·
- Has nodes with GPUs ·
- Runs the SLURM queue system ·
- Lifetime: Q4 2018 ·

## Summary of PDC resources

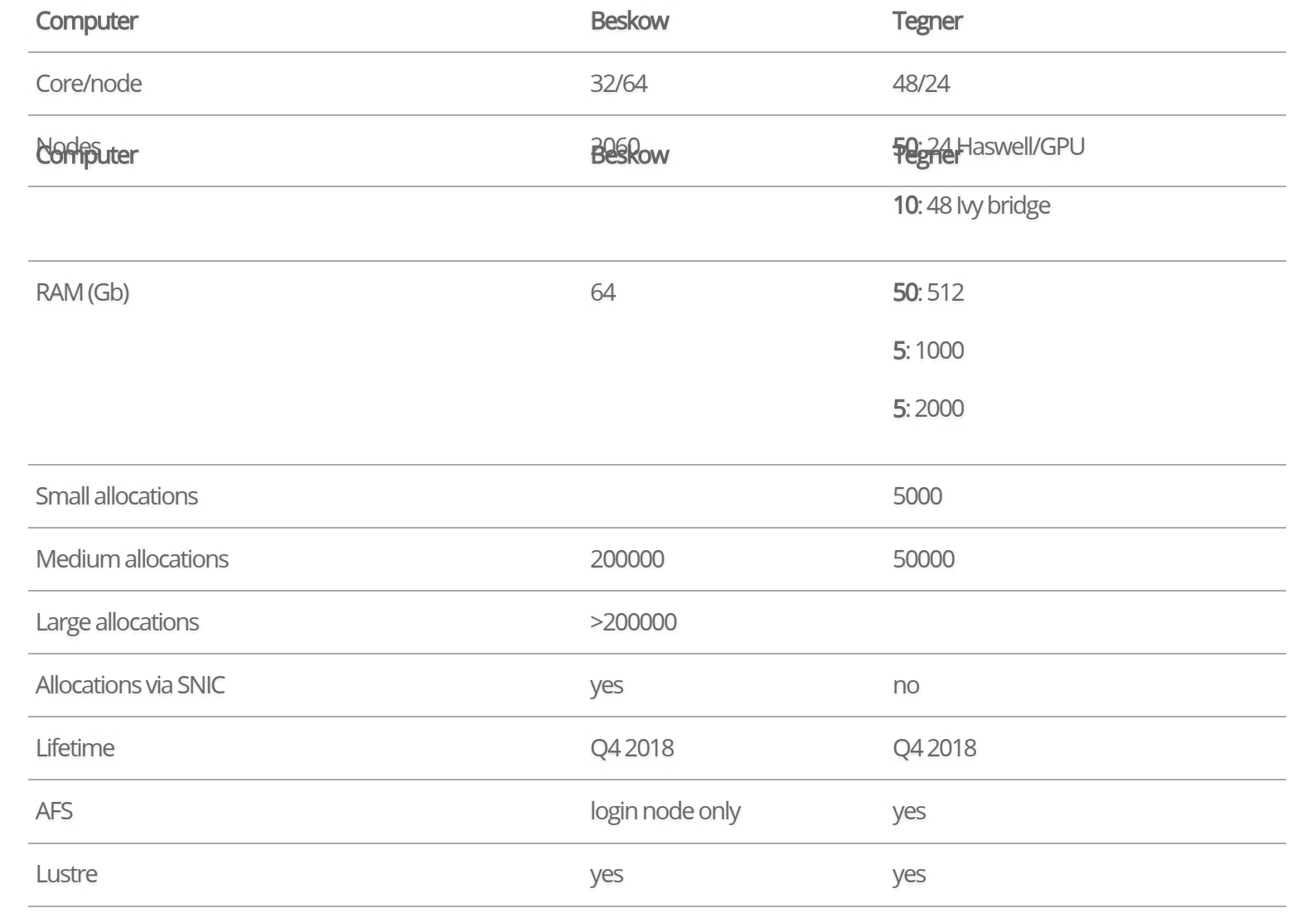

## How to apply for PDC resources

### Access to PDC resources

- User account (SUPR/PDC) ·
- Time allocation ·
	- A measure for how many jobs you can run per month · (corehours/month)
	- Which clusters you can access ·
- Time allocation requirements ·
	- Can be personal or shared within a project ·
	- Every user must belong to at least one time allocation ·

## How to get a time allocation

- PDC resources are free for swedish academia ·
- You can apply for a SUPR account at · [http://supr.snic.se](http://supr.snic.se/)
- · In SUPR send in a proposal for your project
- More information at ·<http://www.snic.se/allocations/apply4access/>

# How to login

#### Kerberos

Is an authentication protocol originally developed at MIT PDC uses kerberos together with SSH for login

- Ticket ·
	- Proof of users identity ·
	- Users use password to obtain tickets ·
	- Tickets are cached on users computer for a specified · duration
	- Tickets should be created on your local computer ·
	- As long as tickets are valid there is no need to enter ·password

## Kerberos

- Realm ·
	- all resources available to access ·
	- · example: NADA.KTH.SE
- Principal ·
	- Unique identity to which kerberos can assign tickets. ·
	- · example: <username>@NADA.KTH.SE

## Kerberos commands

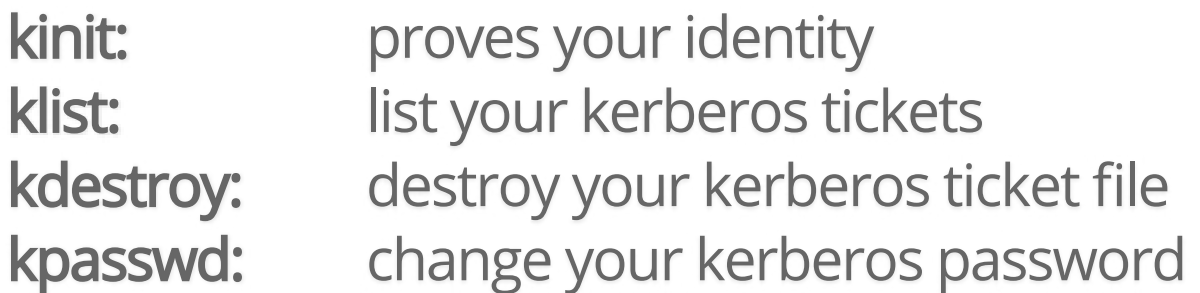

```
$ kinit -f <username>@NADA.KTH.SE
$ klist -T
```

```
Credentials cache : FILE:/tmp/krb5cc_500
       Principal: <username>@NADA.KTH.SE
Issued Expires Flags Principal
Mar 25 09:45 Mar 25 19:45 FI krbtgt/NADA.KTH.SE@NADA.KTH.SE
Mar 25 09:45 Mar 25 19:45 FA afs/pdc.kth.se@NADA.KTH.SE
```
## Login using kerberos tickets

1. Get a 7 days forwardable ticket on your local system

\$ kinit -f -l 7d <username>@NADA.KTH.SE

2. Forward your ticket via ssh and login

\$ ssh <username>@<cluster>.pdc.kth.se

3. Replace cluster…

1. beskow login node: beskow.pdc.kth.se

4. You will have reached the cluster

Always create a kerberos ticket on your local system

## Login from any computer

- You can reach PDC from any computer or network ·
- The kerberos implementation heimdal can be installed on · most operating systems
	- · Linux heimdal, openssh-client
	- · Windows Network Identity Manager, PuTTY
	- Mac ·
	- · KTH Computers
- Follow the instructions for your operating system ·<https://www.pdc.kth.se/support/documents/login/login.html>

## KTH Computers

The same commands, aka kinit klist ssh, kan be used on KTH computers but must be preceeded by pdc-

\$ pdc-kinit -f -l 7d <username>@NADA.KTH.SE

More information at

[https://www.pdc.kth.se/support/documents/login/kth\\_ubuntu\\_login.html](https://www.pdc.kth.se/support/documents/login/kth_ubuntu_login.html)

## File systems, permissions and transfer

## File systems at PDC

- AFS (Andrew File System) ·
	- distributed ·
	- global ·
	- backup ·
- Lustre (Linux cluster file system) ·
	- distributed ·
	- · high-performance
	- · no backup

## AFS

- Andrew File System ·
- Named after the Andrew Project (Carnegie Mellon · University)
- Distributed file system ·
- Security and scalability ·
- Accessible "everywhere" (remember that when you make · your files readable/writeable!)
- Not available on Beskow compute nodes ·
- Access via Kerberos tickets and AFS tokens ·

## AFS

Your PDC home directory is located in AFS, example: ·

/afs/pdc.kth.se/home/u/user

OldFiles mountpoint (created by default) contains a · snapshot of the files as they were precisely before the last nightly backup was taken.

/afs/pdc.kth.se/home/u/user/OldFiles

By default you get a limited quota (5 GB) ·

#### Lustre

- Parallel distributed file system ·
- Large-scale cluster computing ·
- · High-performance
	- /cfs/klemming ·
- UNIX permissions ·
- No personal quota. Move your data when finished
- Not global ·

#### Lustre

- Always start and run your programs in lustre if possible ·
- Default home directory: ·

# Not backed up /cfs/klemming/nobackup/[username 1st letter]/[username] # Files older than 30 days will be deleted /cfs/klemming/scratch/[username 1st letter]/[username]

## File transfer between PDC machines

- $\cdot$  /afs is mounted and visible on all machines (at least on login node)
- No need to "transfer" files which are on /afs ·
- You can share files between machines via /afs ·

## How to install AFS

Install AFS client and copy directly then AFS is mounted just like another disk on your computer

[https://www.pdc.kth.se/support/documents/managing\\_files/file\\_transfer\\_afs.html](https://www.pdc.kth.se/support/documents/managing_files/file_transfer_afs.html)

## scp, an alternative for AFS

# from my laptop to Beskow

\$ scp myfile <username>@beskow.pdc.kth.se:~/Private

# from Beskow Lustre to my laptop

\$ scp <username>@beskow.pdc.kth.se:/cfs/klemming/scratch/u/user/file.tx

If the username is the same on source and destination machine, you can leave it out

For large files use the transfer nodes on Tegner:

t04n27.pdc.kth.se, t04n28.pdc.kth.se

# from my laptop to klemming \$ scp file.txt user@t04n27.pdc.kth.se:/cfs/klemming/scratch/<u>/<userna

## **Modules**

## What are Modules

Used to load a specific software, and versions, into your environment

## What modules do

\$ module show fftw/3.3.4.0

/opt/cray/modulefiles/fftw/3.3.4.0:

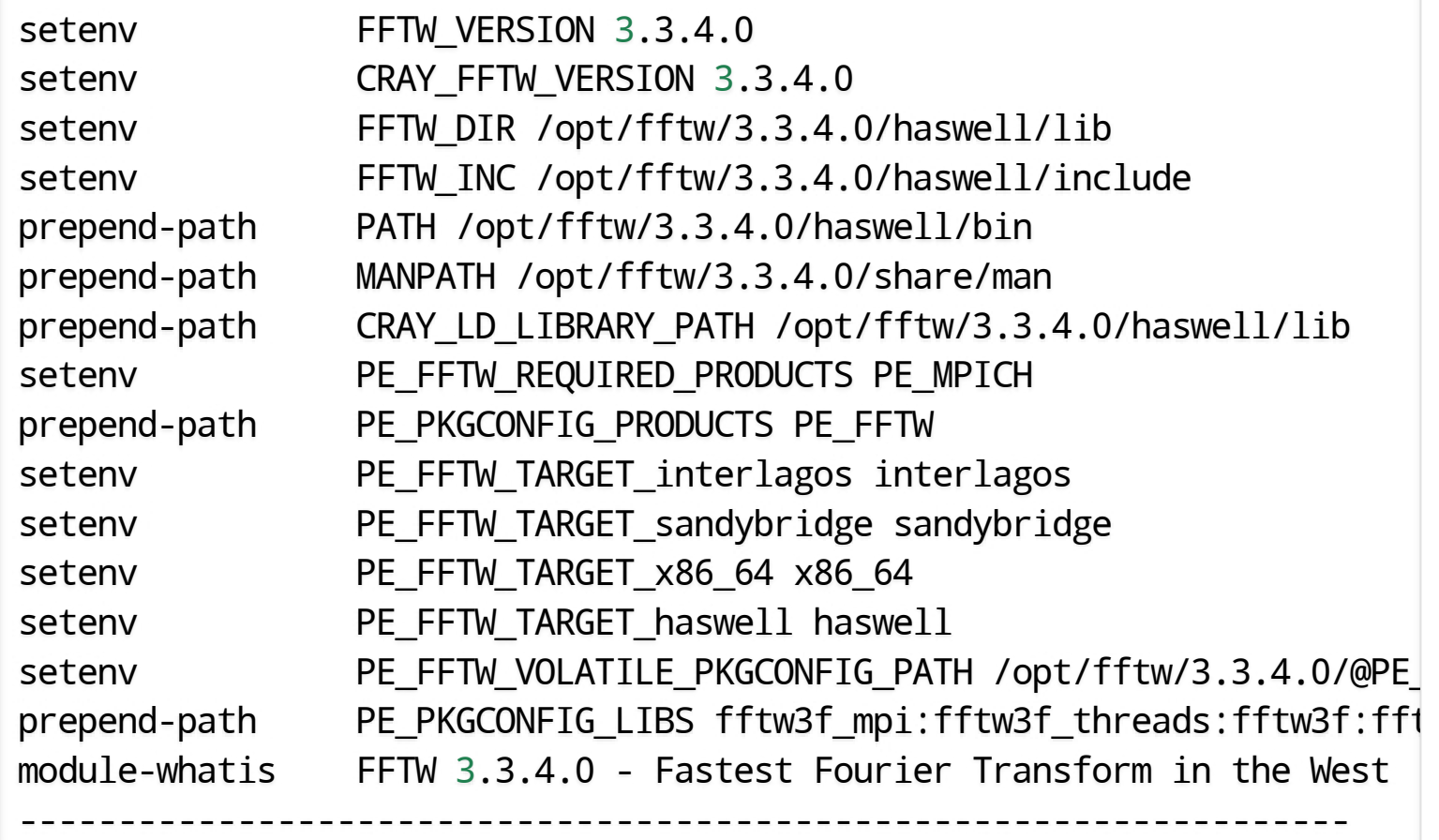

-------------------------------------------------------------------

## Module commands

module add software[/version]: loads software[/version] module avail: Lists available softwares module show software: shows information about software module list: Lists currently loaded softwares module swap frommodule tomodule: swaps frommodule to tomodule

## How to use modules

```
$ module list # on Milner
Currently Loaded Modulefiles:
1) modules/3.2.6.7
2) nodestat/2.2-1.0501.47138.1.78.ari
3) sdb/1.0-1.0501.48084.4.48.ari
4) alps/5.1.1-2.0501.8471.1.1.ari
5) MySQL/5.0.64-1.0000.7096.23.2
6) lustre-cray_ari_s/2.4_3.0.80_0.5.1_1.0501.7664.12.1-1.0501.14255.11.
7) udreg/2.3.2-1.0501.7914.1.13.ari
8) ugni/5.0-1.0501.8253.10.22.ari
9) gni-headers/3.0-1.0501.8317.12.1.ari
10) dmapp/7.0.1-1.0501.8315.8.4.ari
11) xpmem/0.1-2.0501.48424.3.3.ari
...
```
# Available software

On our cluster, we have already installed a number of software with their different versions.

More information about the software, how they were installed and how to run them at PDC is available at <https://www.pdc.kth.se/software>

# How to run jobs

## SLURM queue system

- 1. Allocates exclusive and/or non-exclusive access to resources (computer nodes) to users for some duration of time so they can perform work.
- 2. Provides a framework for starting, executing, and monitoring work (typically a parallel job) on a set of allocated nodes.
- 3. Arbitrates contention for resources by managing a queue of pending work
- 4. Installed on Beskow, Tegner
- 5. Installed by default, no need to load module

## Which time allocation am I a member of

Projinfo:

\$ projinfo -h Usage: projinfo [-u <username>] [-c <clustername>] [-a] [-o] -u [user] : print information about specific user -o : print information about all (old) projects, not just current -c [cluster] : only print allocations on specific cluster -a : Only print membership in projects -d : Usage by all project members -p [DNR] : only print information about this project -h : prints this help

Statistics are also available at…

[https://www-local.pdc.kth.se/software/cluster\\_usage/](https://www-local.pdc.kth.se/software/cluster_usage/)

## Course Allocation

Allocation: ·

edu18.DD2424

## Using salloc

To book and execute on a dedicated node ·

\$ salloc -t <min> -N <nodes> -A <allocation> mpirun -n cores ./MyPrgm

To run interactively (reservation is optional) ·

```
$ salloc -A <allocation> -t <min> [--reservation=<reservation>]
$ mpirun -A <allocation> -n <cores> [-N <nodes] ./MyPrgm
$ mpirun -A <allocation> -n <cores> [-N <nodes] ./MyPrgm
$ exit
```
## Requesting a specific type of node

It is also possible in SLURM to request a specific type of node, e.g. if there is a mix of large or small memory nodes e.g.

# Request <sup>a</sup> node with at least 1 TB RAM salloc -t 1:00:00 -A <allocation> -N 1 --mem=1000000 # Request <sup>a</sup> node with at least 24 logical CPUs salloc -A <allocation> -N 1 -t 300 --mincpus=24 # Request <sup>a</sup> node with <sup>a</sup> K80 GPU salloc -A <allocation> --gres=gpu:K80:2

If the cluster does not have enough nodes of that type then the request will fail with an error message.

## Using sbatch

\$ sbatch <script>

 $\#!/bin/bash -l$ #SBATCH -J myjob # Defined the time allocation you use #SBATCH -A <allocation> # 10 minute wall-clock time will be given to this job #SBATCH -t 10:00 # Number of nodes #SBATCH --nodes=2 # set tasks per node to 24 to disable hyperthreading #SBATCH --ntasks-per-node=24 # load intel compiler and mpi module load i-compilers intelmpi # Run program mpirun -n 48 ./hello\_mpi

## Other SLURM commands

 $\cdot$  To remove a submitted job

\$ scancel jobid

Show my running jobs ·

\$ squeue [-u <username>]

# **Compilers**

## Compiling serial code on Tegner

 $#$  GNI I \$ gfortran -o hello hello.f \$ gcc -o hello hello.c \$ g++ -o hello hello.cpp # Intel \$ module add i-compilers \$ ifort -FR -o hello hello.f \$ icc -o hello hello.c \$ icpc -o hello hello.cpp

### Compiling MPI/OpenMP code on **Tegner**

```
# GNU
$ module add gcc/5.1 openmpi/1.8-gcc-5.1
$ mpif90 -FR -fopenmp -o hello_mpi hello_mpi.f
$ mpicc -fopenmp -o hello_mpi hello_mpi.c
$ mpic++ -fopenmp -o hello_mpi hello_mpi.cpp
# Intel
$ module add i-compilers intelmpi
$ mpiifort -openmp -o hello.f90 -o hello_mpi
$ mpiicc -openmp -o hello_mpi hello_mpi.c
$ mpiicpc -openmp -o hello_mpi hello_mpi.cpp
```
# **Conclusion**

## PDC support

- A lot of question can be answered via our web · <http://www.pdc.kth.se/support>
- The best way to contact us is via e-mail · [https://www.pdc.kth.se/support/documents/contact/contact\\_support.html](https://www.pdc.kth.se/support/documents/contact/contact_support.html)
- The support request will be tracked ·
- Use a descriptive subject in your email ·
- Give your PDC user name. ·
- Provide all necessary information to reproduce the · problem.
- For follow ups always reply to our emails ·